- 1. Go to **[bubbl.us](https://bubbl.us)** and create an account.
- 2. Using the tools provided create a concept map about yourself.
- 3. This map should include 4 "child bubbles" coming from your name.
- 4. Each "child bubble" should have two child bubbles of its own.
- 5. Make sure to save your child bubble. Look for this button at the top of the screen.
- 6. Refer to the example below.

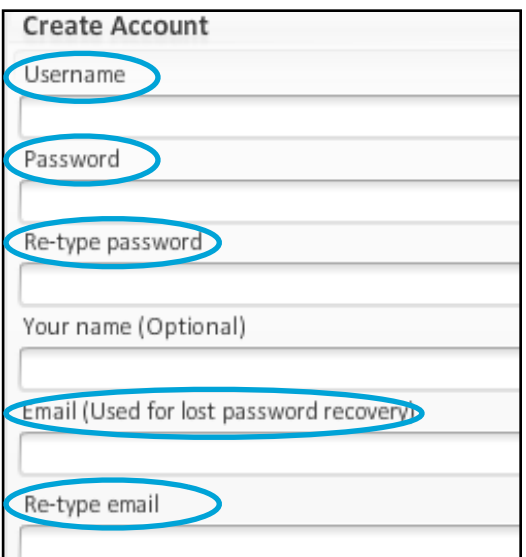

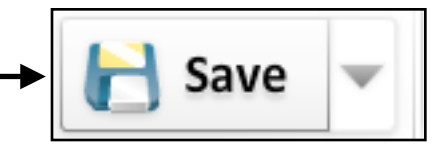

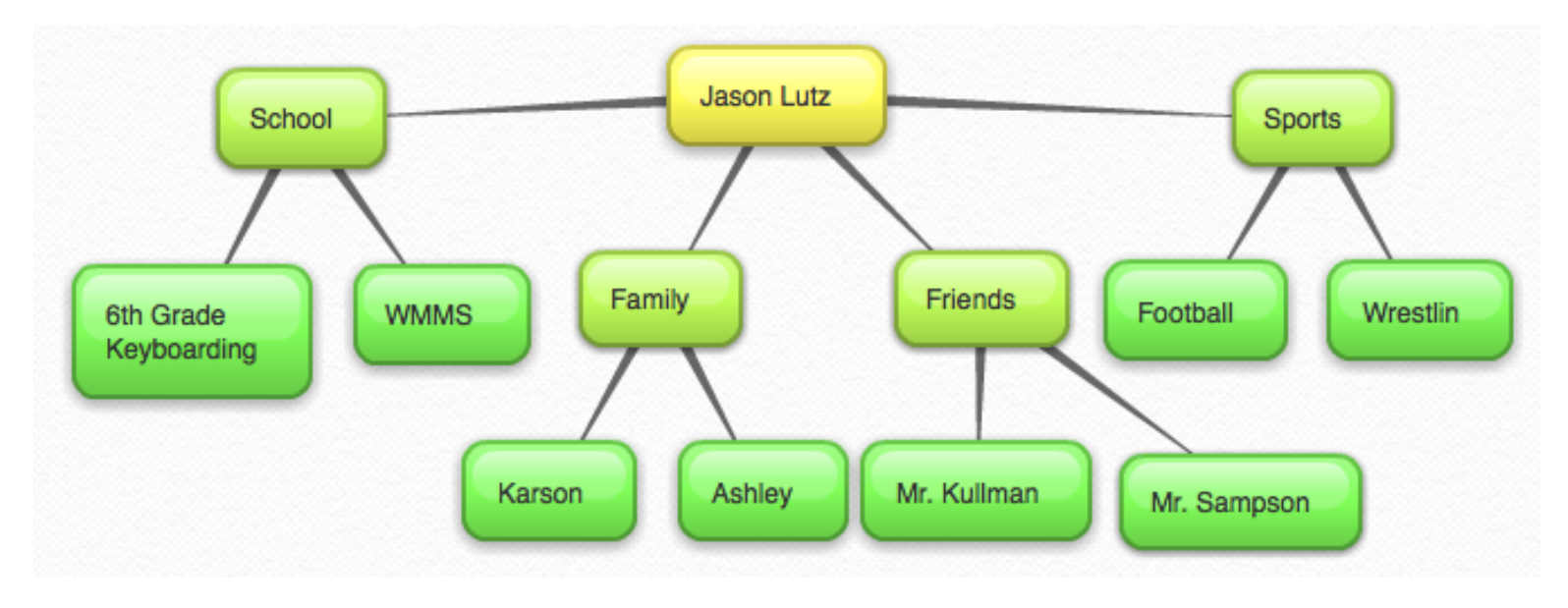

7. You will send these to me from your computer at school.